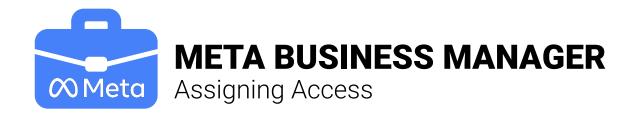

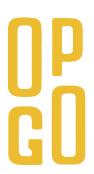

FB Business Manager

Bookmark this page in your browser

## **Business settings**

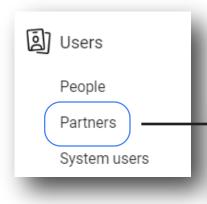

The best way to give access to your Facebook page, ad account, and billing is to go to your **Business Manager Account**. All businesses should have this account—assets are associated to the business manager account and easiest to give and remove access.

Give a partner access to your assets

Add a partner and share your business' assets with them.

Ask a partner to share their assets

Add a partner and have them share their assets with your business.

## **Assign Users**

Business Employees

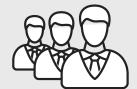

Emp. vs Agency

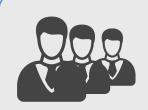

Marketing Partner

To assign access to employees, go to "People". (See above.)

▲ Share assets

Once you have given your agency "partner access", their agency can give individuals access on their team.

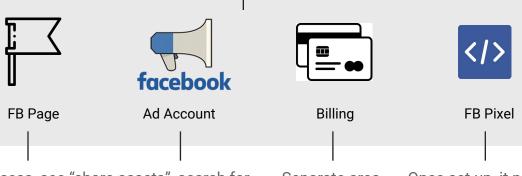

To give access, see "share assets", search for the asset and assign it. If you have not set up a page or ad account, you need to do that before you can assign it. Separate area, left side.

Once set up, it needs to be placed on your site.